УДК 004.624

ż

## **CRM бот Kik с интеграцией в Salesforce**

*Кизянов Антон Олегович*

*Приамурский государственный университет имени Шолом-Алейхема Студент*

#### **Аннотация**

В данной статье описан процесс создания бота в Kik мессенджере, способного отображать актуальную информацию с сервиса Salesforce. Для создания используется аккаунты на Azure, Salesforce и мессенджере Kik. Созданный бот позволяет моментально импортировать актуальные предложения с платформы Salesforce в Kik мессенджер на текущий и следующий месяц.

**Ключевые слова:** Azure, Kik, Salesforce, бот

## **CRM Kik bot with Salesforce integration**

*Kizyanov Anton Olegovich Sholom-Aleichem Priamursky State University student*

#### **Abstract**

This article describes the process of creating a bot in Kik messenger that can display up-to-date information from Salesforce. Accounts on Azure, Salesforce and Kik messenger are used to create. The created bot allows you to instantly import current offers from the Salesforce platform into the Kik messenger for the current and next month.

**Keywords:** Azure, Kik, Salesforce, bot

Kik Messenger, или просто Kik — это бесплатное мобильное приложение для обмена сообщениями. Оно доступно на iOS, Android и Windows Phone. Используя это приложение для обмена мгновенными сообщениями, пользователи могут отправлять или получать сообщения, фотографии, видео и т. д.

Kik известен в основном тем, что не проверяет информацию о пользователе при регистрации. Это помогает пользователям сохранять анонимность.

У пользователей Kik есть собственный код. Используя эти коды, пользователи могут быстро и легко общаться со своими друзьями. Пользователи могут сканировать код пользователя и сразу же начинать общаться. Это также применимо к группам Kik. Пользователи могут сканировать коды Kik для групп и легко присоединяться к ним.

Простота и легкость установления чата и, в основном, анонимность сделали Kik очень популярной чат-платформой среди молодежи.

Цель исследования – создать бота в мессенджере Kik с интеграцией в Salesforce.

Ранее этим вопросом интересовались Ю.Р. Акинин, А.В. Барабанов, Н.И. Гребенникова развивали тему «Быстрое создание rest api сервиса на основе облачных технологий azure» [1] в которой рассмотрен пример быстрого создания REST API сервиса на основе облачных технологий Microsoft Azure. Отличительной особенностью решения являются простота использования, инсталляции и поддержки, а также гибкость и масштабируемость М. Дрегон с темой «Виртуальные машины windows server в среде windows AZURE IAAS» [2], а подробнее про меру развития «облачных» услуг и как производители активно расширяют набор своих продуктов для удовлетворения потребностей клиентов. Один из наиболее ярких примеров — Windows Azure от корпорации Microsoft. В.О. Сафонов опубликовал статью «Развитие платформы облачных вычислений microsoft windows azure» [3] описал продвинутый курс для студентов старших курсов и аспирантов с теоретическими лекциями и практическими занятиями по облачным вычислениям, новой облачной платформе Microsoft Windows Azure, ее архитектуре, новых возможностях, областях и методах применения, новейшей версии ее пользовательского интерфейса. В курсе дается глубокое научное изложение и анализ платформы Azure, анализ архитектуры платформы Azure; обучение фундаментальным технологиям и принципам, на которых она базируется (.NET, WCF и др.); обучение новой версии архитектуры платформы Azure, которая является достаточно сложной для понимания, изучения и использования; обучение методам практического применения новой версии платформы Azure для решения различных классов задач (хранение и использование данных, реализация бизнес-логики, коммуникация, научные вычисления и др.).

Salesforce — это облачное программное решение для управления взаимоотношениями с клиентами (CRM) для продаж, обслуживания, маркетинга, аналитики и совместной работы. Все эти программные решения предварительно созданы и работают на облачной платформе. Salesforce не нуждается в ИТ-специалистах для настройки или управления. Пользователям CRM просто нужно войти в систему, чтобы начать использовать эту платформу.

Force.com — это платформа как услуга (PaaS). Эта платформа состоит из базовых компонентов, таких как база данных, код и пользовательский интерфейс, с помощью которых разработчики могут создавать и доставлять мощные корпоративные приложения. С помощью этой платформы разработчики могут создавать мощные приложения, используя всего несколько щелчков мышью или код. Даже бизнес-пользователи могут разрабатывать и предоставлять рабочие процессы приложений, просто перетаскивая их.

Короче говоря, Salesforce со своими продуктами и решениями — это платформа для успеха клиентов, которая меняет способ взаимодействия людей со своими клиентами.

Как упоминалось во введении, Kik — это бесплатное мобильное приложение для обмена сообщениями. Для работы с ним необходимо пройти регистрацию, чтобы создать учетную запись в приложении Kik. На рисунке 1 показано как выглядит мобильное приложение Kik:

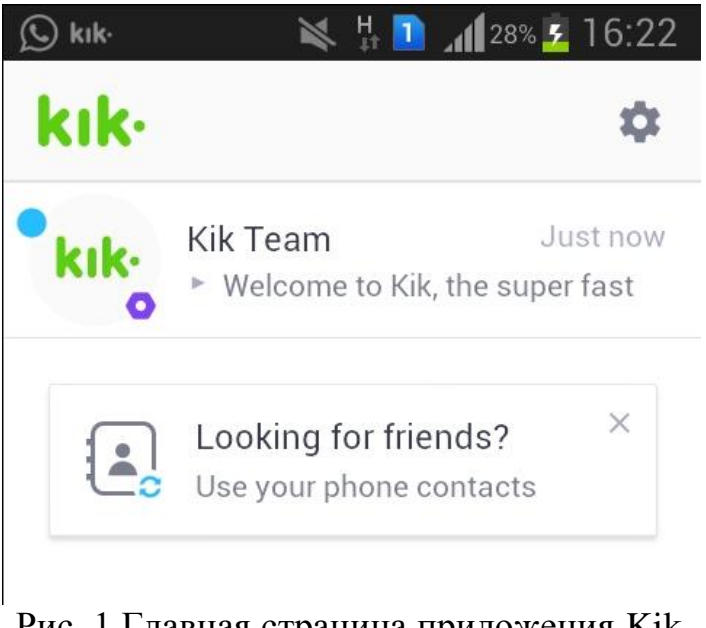

Рис. 1 Главная страница приложения Kik

У Kik нет веб-версии или настольной версии для обмена сообщениями, поэтому в дальше будет использоваться приложение Kik с мобильного телефона.

Боты Kik — это просто программы, которые предоставляют пользователям автоматизированный диалог с помощью API Kik. Пользователи могут общаться с этими ботами для развлечения, за любой помощью или для поиска информации для развлечения. Kik недавно выпустил Bot Shop.

На рисунке 2 показана домашняя страница https://dev.kik.com/#/home с информацией по разработке ботов для Kik.

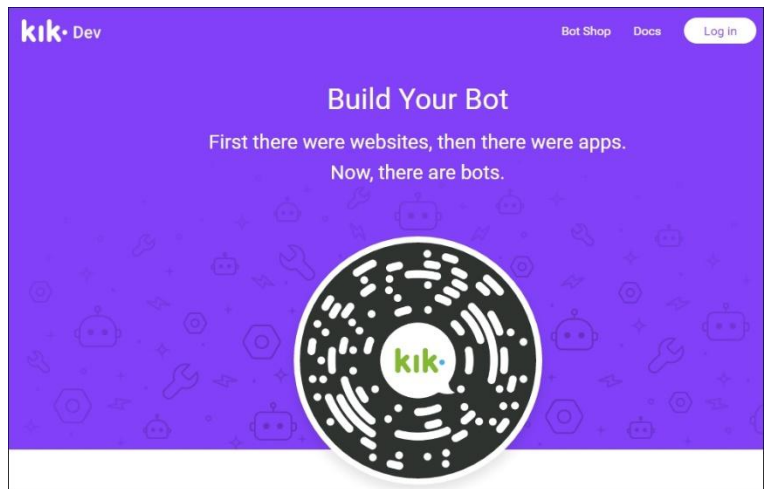

Рис. 2 Страница создания бота на Kik

URL открывает платформу разработчика Kik, которая помогает разработчикам создавать и настраивать собственного бота Kik. На рисунке 2 код Kik для создания бота. Этот код необходимо сканировать с помощью приложения Kik, которое пользователь должен был установить ранее.

Нужно открыть приложение Kik на устройстве и потяните вниз из верхней части основного списка чата, чтобы открыть сканер, как показано на рисунке 3.

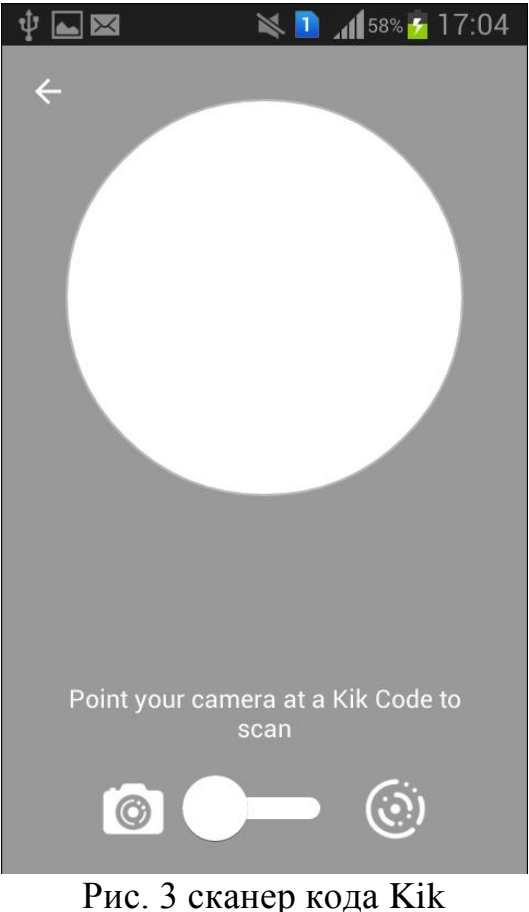

С помощью сканера нужно отсканировать код Kik со страницы https://dev.kik.com/#/home.

Этот сканер также можно найти в меню настроек приложения Kik (маленький значок шестеренки в правом верхнем углу), выбрав страницу кода Kik из элементов меню.

После сканирования бот от Kik, отправит сообщение, как показано на рисунке 4, в наше приложение.

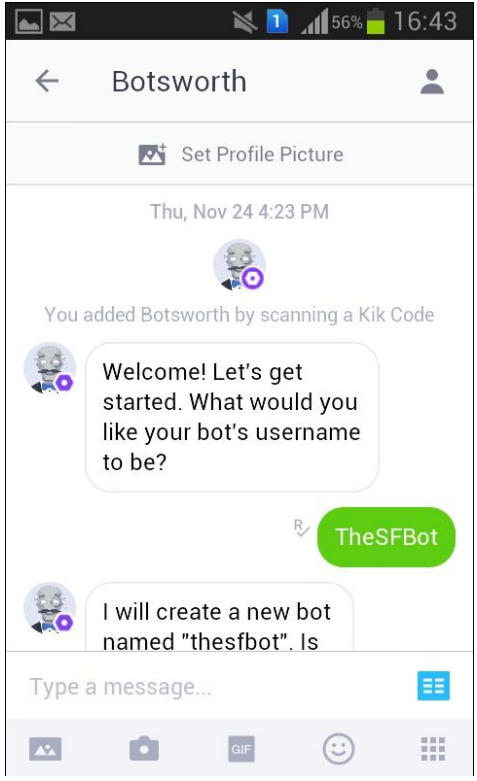

Рис. 4 Процесс создания бота на Kik

Теперь нужно указать уникальное бота в самом окне чата. Kik создаст бота и также уведомит об этом, как показано на рисунке 5.

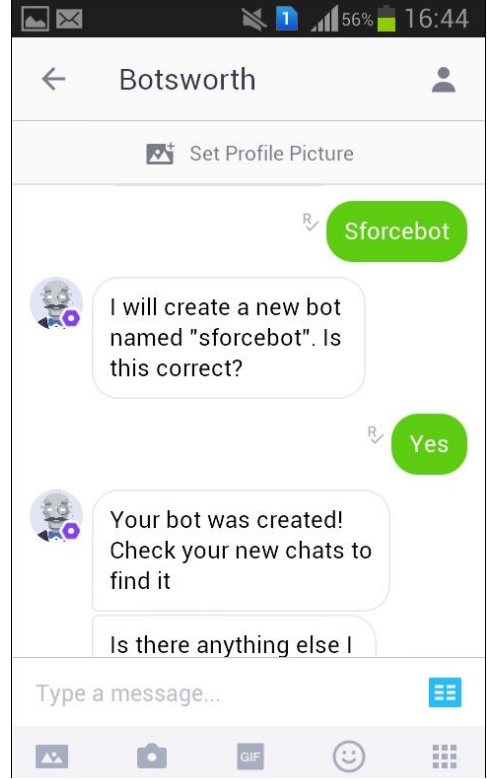

Рис. 5 Сообщение об успешном создании бота

Теперь нужно вернуться в браузер, где открыта страница https://dev.kik.com/#/home. Можно заметить, что недавно настроенная учетная запись бота вошла в систему и отображает свойства бота, такие как отображаемое имя, администраторы и ключ API, как показано на рисунке 6.

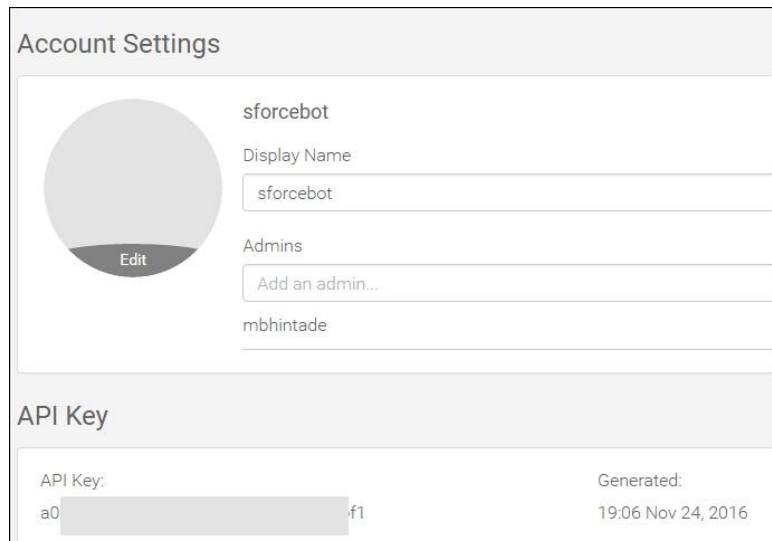

Рис. 6 Свойства бота

Имя бота, sforcebot и API-ключ будут использоваться для подключения API-интерфейсов Kik при построении диалогового интерфейса позже.

Для получения сообщений от пользователей боту необходима интеграция с Webhooks. Прежде чем настраивать Webhooks, нужно в следующем разделе создать серверное приложение Node.js для бота в Azure.

Для дальнейшей работы потребуется аккаунт на портал Azure, и найти в нем службы приложений, чтобы создать бот-сервер на основе Node.js как thesfbotsite. Это серверное приложение основано на шаблоне пустого вебприложения Node JS. Форма создания представлена на рисунке 7.

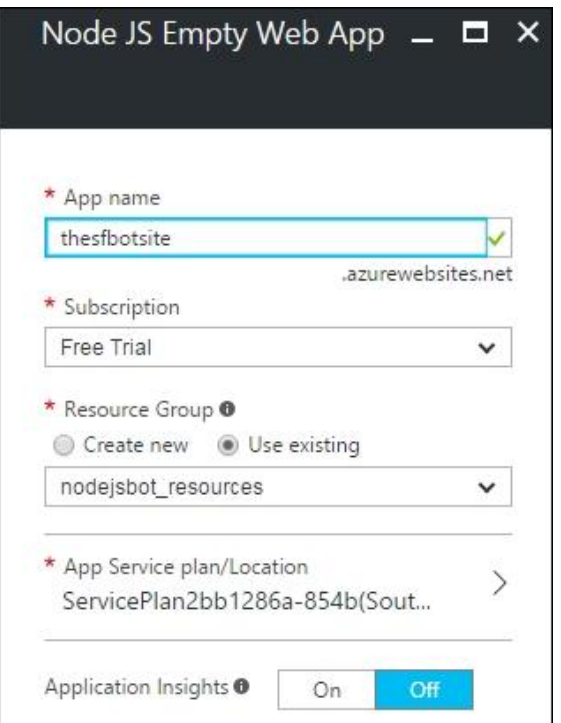

Рис. 7 Форма регистрации бот-сервера

Чтобы изменить базовую программу бота, сначала нужно склонировать шаблон в локальной файловой системе с помощью команд git. Затем изменить его, а затем развернем в Microsoft Azure.

Первое это создания папки на локальном диске для хранения программы-бота из командной строки:

```
mkdir thesfbot
cd thesfbot
```
Теперь склонировать шаблон в локальную файловую систему и измените удаленный репозиторий git для этого бота.

Прежде чем бот сможет начать взаимодействовать с пользователями, его необходимо настроить. Чтобы настроить бота, нужно сделать POSTзапрос с URL-адресом Webhook, на который будут доставляться сообщения. Кроме того, здесь можно настроить любые дополнительные функции для уведомлений о прочтении и набора текста при получении.

Это можно сделать, запустив URL-команду или написав JavaScript co следующим кодом в простой программе Node.js:

```
request.post({
       url: "https://api.kik.com/v1/config",<br>auth: {'user': 'sforcebot', 'pass': '<YOUR BOT API KEY>'},<br>json:{"webhook": "https://thesfbotsite.azurewebsites.net/incoming",
                "features": {
```

```
 "receiveReadReceipts": false, 
             "receiveIsTyping": false, 
             "manuallySendReadReceipts": false, 
             "receiveDeliveryReceipts": false } }
}, function(error, response, body){
     if(error) {console.log(error);
     } else {console.log(response.statusCode, body);}});
```
Этот код устанавливает webhook для бота вновь созданный сайт в Azure по пути /incoming.

Чтобы бот мог взаимодействовать с платформой Kik, нужно использовать библиотеку Kik Node API. Его можно найти по адресу https://www.npmjs.com/package/@kikinteractive/kik .

Чтобы установить библиотеку Kik API и другие библиотеки, нужно использовать следующую команду.

npm **install** @kikinteractive/kik **http** util *--save*

Обновить server.js файл следующим образом:

```
var util = require('util');
var http = require('http');
var Bot = require('@kikinteractive/kik');
var request = require('request');
var bot = new Bot({username: 'sforcebot', apiKey: '<YOUR BOT API KEY>'});
bot.send(Bot.Message.text('The SForceBot Started... '), 'mbhintade');
bot.onTextMessage(/^hi|hello|how|hey$/i, (incoming, next) => {
      incoming.reply('Hello,I am the SForce Bot. I provide your CRM information just
by chatting.');});
var server = http
   .createServer(bot.incoming())
   .listen(process.env.PORT || 8080);
```
Взаимодействие с библиотекой @kikinteractive/kikбиблиотеку осуществляется через следующую строку.

**var** Bot = require('@kikinteractive/kik');

Используя эту библиотеку, можно создать экземпляр бота, предоставив username и apikey.

**var** bot = **new** Bot({username: 'sforcebot', apiKey: '<YOUR BOT API KEY>'});

Когда бот будет успешно подключен, это отобразится в приложении Kik. Также бот оповестит пользователя mbhintade с помощью следующего кода:

bot.send(Bot.Message.text('The SForceBot Started... '), 'mbhintade');

Если написать боту «hi» или «hello», бот ответит используя следующие строчки кода.

```
bot.onTextMessage(/^hi|hello|how|hey$/i, (incoming, next) => {
      incoming.reply('Hello,I am the SForce Bot. I provide your CRM information just
by chatting.');});
```
В предыдущем фрагменте кода используется регулярное выражение,  $\alpha$ hi|hello|how|hey\$/i. Теперь стоит протестировать бота и посмотреть, как он выглядит в мобильном приложении Kik.

На данном этапе нужно развернуть измененные server.js и установленные пакеты Node, используя следующие git команды:

```
git add .
git commit -m "First Change to server.js"
git push origin master
```
После развертывания кода в Azure нужно перейти на URL-адрес https://thesfbotsite.azurewebsites.net и посмотреть, есть ли какие-либо ошибки в потоке журнала Azure. Если код будет успешным, то запустится бот-сервер и бот будет отображаться в чатах Kik с активным статусом.

Когда бот запустился, он покажет сообщение The SForceBot Started.

Когда боту написать «hi», бот ответил сообщением «'Hello,I am the SForce Bot. I provide your CRM information just by chatting.» это можно посмотреть на рисунке 8.

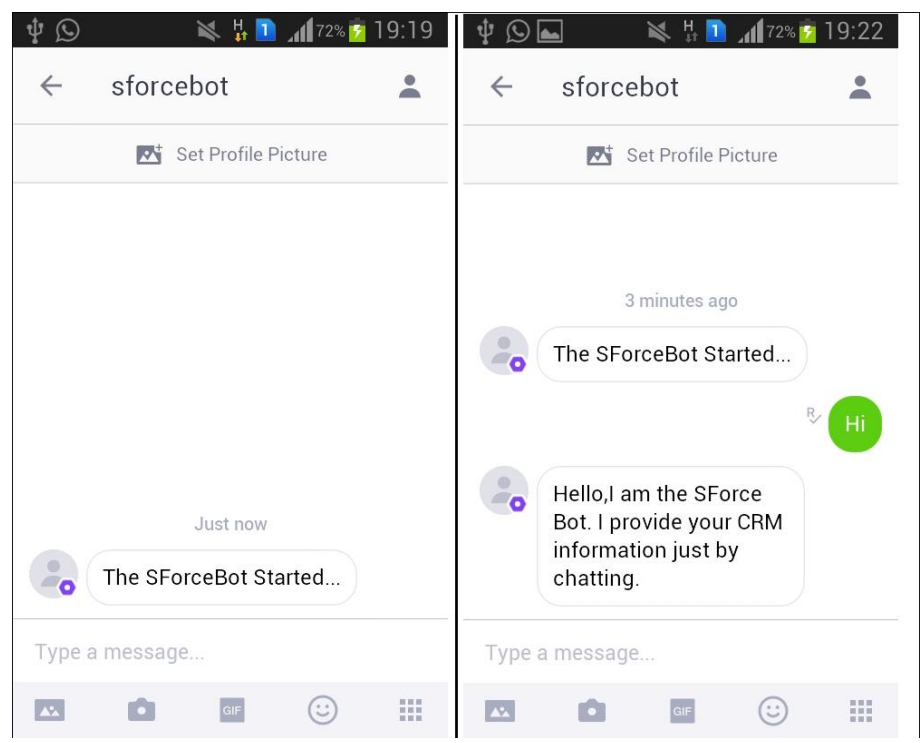

Рис. 8 Ответ бота на приветствие

Как правило, бизнес-пользователям отдела продаж и маркетинга всегда необходимо отслеживать свои продажи и маркетинговую деятельность. Им необходимо отслеживать своих потенциальных клиентов и возможности, а также поддерживать кампании. Теперь, чтобы отслеживать эти действия, они полагаются на системы CRM.

Далее будет рассмотрено, как бот может быть эффективным в таких бизнес-сценариях. Теперь бот будет интегрирован с CRM-системой и будет

предоставлять всю необходимую информацию бизнес-пользователям под рукой.

Предположим, один из бизнес-пользователей, занимающихся продажами и маркетингом, захотел быстро и легко увидеть предстоящие возможности для бизнеса. Предполагается, что организация уже использует облачную CRM. Таким образом, он будет взаимодействовать с ботом Kik по имени sforcebot. Во время взаимодействия будет запрашивать новые возможности в текущем месяце. Бот знает, кто он, и будет искать возможности, которыми владеет в текущем месяце. sforcebot соберет информацию и предоставит возможности в удобном для чтения формате в окне чата.

Предположим, у пользователя есть аккаунт на платформе Saleforce. Теперь, с точки зрения бота, заинтересованы в отображении данных о возможностях за текущий и следующий месяц. В Salesforce эти представления предварительно настроены.

Возможности, закрывающиеся в этом месяце, можно увидеть на рисунке 9.

| <b>Closing This Month</b><br>Edit   Delete   Create New View<br>▼∣ |                              |                     |              |                             |
|--------------------------------------------------------------------|------------------------------|---------------------|--------------|-----------------------------|
| εs<br>New Opportunity                                              |                              |                     |              | $A   B   C   D   E   F   G$ |
| Action                                                             | Opportunity Name +           | <b>Account Name</b> | Amount       | Close Date                  |
| Edit   Del   @                                                     | App Development              | Crystal Partners    | \$120,000.00 | 12/26/2016                  |
| Edit   Del   69                                                    | <b>Technology Consulting</b> | Crystal Partners    | \$50,000.00  | 12/2/2016                   |

Рис. 9 Панель Salesforce

Бот будет получать те же данные на основе запросов пользователей о предоставлении информации. Пришло время подготовиться к Saleforce и интеграции с ботами.

Для доступа к информации из Salesforce нужен токен безопасности. Этот токен представляет собой буквенно-цифровой код с учетом регистра, связанный с паролем.

Для получения токена безопасности для доступа к API-интерфейсу Salesforce, используют опцию меню «Сбросить токен безопасности» в Salesforce как на рисунке 10.

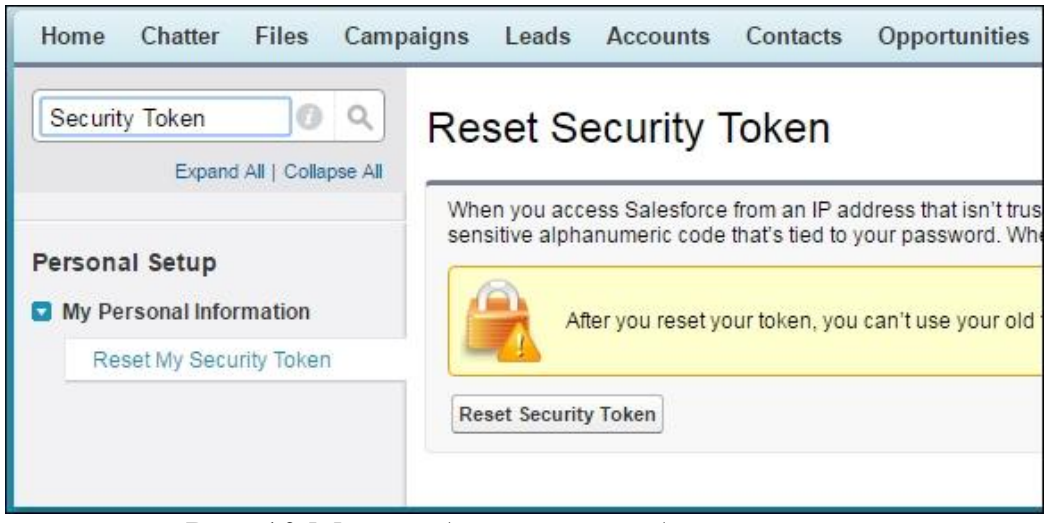

Рис. 10 Меню сброса токена безопасности

Чтобы быстро найти параметр «Сбросить токен безопасности», можно использовать параметр «Быстрый поиск/поиск» в левом углу меню в Salesforce. Новый токен будет отправлен на зарегистрированный адрес Для подключения Salesforce *u* Node.is электронной почты. будет использоваться библиотека Salesforce API JSforce. Ее можно найти по адресу https://www.npmjs.com/package/jsforce.

Установить JSforce библиотеку можно с помощью следующей команды.

```
npm install jsforce --save
```
Чтобы связать все вместе, нужно изменить файл server.js следующим образом:

```
var util = require('util');var http = require('http');var Bot = require('@kikinteractive/kik');
var request = require('request');var username = "<SALESFORCE USERNAME>";
var password = "<SALESFORCE PASSWORD";
var accesstoken = password + '<SALESFORCE SECURITY TOKEN>';
var fromUserName;
var bot = new Bot({username: 'sforcebot', apiKey: '<YOUR BOT API KEY>'});
var jsforce = require('jsforce');
var conn = new jsforce. Connection();
bot.onTextMessage(/^hi|hello|how|hey$/i, (incoming, next) => {
  bot.getUserProfile(incoming.from)
    .then((user) => {
      fromUserName = user.username;
      incoming.reply('Hello,I am the SForce Bot. I provide your CRM information
just by chatting.');
      bot.send(Bot.Message.text('Select any option...')
        .addResponseKeyboard(['Closing This Month', 'Closing Next Month'])
        , fromUserName); \};bot.onTextMessage(/^Closing This Month/i, (incoming, next) => {
  incoming.reply('Opportunities for this month...!');
  conn.login(username, accesstoken, function (err, res) {
    if (err) {return console.error(err);}
    console.log(res.id);
```

```
 var records = [];
     var qry = "SELECT Account.Name,Name,Amount FROM Opportunity WHERE CloseDate =
THIS MONTH ORDER BY AMOUNT DESC"
     conn.query(qry, function (err, result) {
       if (err) { return console.error(err); }
       rec = result.records;
       rec.forEach(function (d) {
         bot.send(Bot.Message.text(d.Name + ' for ' + d.Account.Name + ' worth ' +
d.Amount.toLocaleString('en-US', { style: 'currency', currency: 'USD' }))
           .addResponseKeyboard(['Closing This Month', 'Closing Next Month']),
fromUserName);});});});});
bot.onTextMessage(/^Closing Next Month/i, (incoming, next) => {
   incoming.reply('Finding your opportunities for next month...!');
   conn.login(username, accesstoken, function (err, res) {
     if (err) {return console.error(err);}
     console.log(res.id);
     var records = [];
    var qry = "SELECT Account.Name,Name,Amount FROM Opportunity WHERE CloseDate =
NEXT_MONTH ORDER BY AMOUNT DESC"
     conn.query(qry, function (err, result) {
       if (err) {return console.error(err);}
       rec = result.records;
       rec.forEach(function (d) {
         bot.send(Bot.Message.text(d.Name + ' for ' + d.Account.Name + ' worth ' +
d.Amount.toLocaleString('en-US', { style: 'currency', currency: 'USD' }))
 .addResponseKeyboard(['Closing This Month', 'Closing Next Month']),
fromUserName);});});});});
var server = http
   .createServer(bot.incoming())
   .listen(process.env.PORT || 8080);
```
На данный момент структура базового бота сформирована, теперь нужно подробнее рассмотреть интеграцию с Salesforce:

```
var username = "<SALESFORCE_USERNAME>";
var password = "<SALESFORCE_PASSWORD>";
var accesstoken = password + '<SALESFORCE_SECURITY_TOKEN>';
var fromUserName;
```
Были объявлены переменные для имени пользователя и пароля Salesforce. Также объявлена переменная accesstoken. Это необходимо для доступа к API Salesforce. fromUserNam переменная объявлена для хранения имени пользователя. Это используется при ответе на сообщения от пользователя, который начал беседу.

Код ниже описывает подключение Salesforce к боту.

```
var jsforce = require('jsforce');
var conn = new jsforce.Connection();
```
Эти строки кода используют пакет npm jsforce для подключения к Salesforce.

Для улучшения взаимодействия с ботом можно добавить следующие строки кода, помогающие конечному пользователю выбрать возможные варианты ввода:

```
bot.onTextMessage(/^hi|hello|how|hey$/i, (incoming, next) => {
   bot.getUserProfile(incoming.from)
```

```
.\nthen((user) \Rightarrow fromUserName = user.username;
       incoming.reply('Hello,I am the SForce Bot. I provide your CRM information
just by chatting.');
       bot.send(Bot.Message.text('Select any option...')
         .addResponseKeyboard(['Closing This Month', 'Closing Next Month'])
         , fromUserName);});});
```
В предыдущем коде всякий раз, когда конечный пользователь говорит «hi» или «hello» или «how» или «hey», bot.onTextMessage() вызывается функция, и бот получает имя пользователя из incoming сообщения с помощью bot.getUserProfile() функции.

Как только имя пользователя, который разговаривает в чате, получено, бот отвечает, представляя пользователю эту incoming.reply() функцию.

Наряду с этим ответом sforcebot также показывает клавиатуру с предлагаемыми ответами. Этот тип ответа клавиатуры генерируется с использованием addResponseKeyboard() метода с массивом предложений, например (['Closing This Month', 'Closing Next Month']). Пример такого поведения можно посмотреть на рисунке 11.

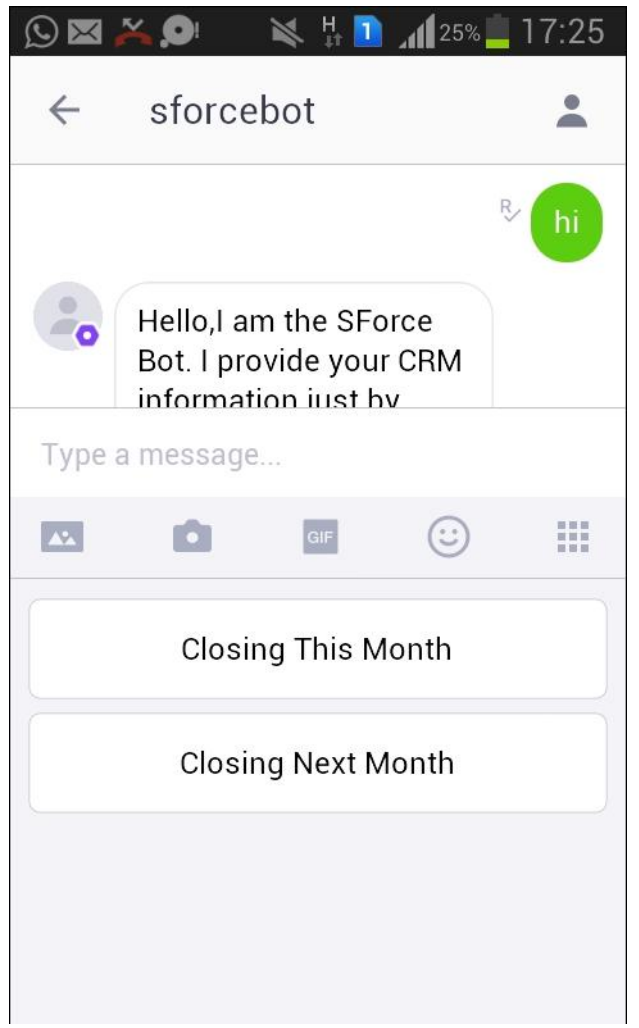

Рис. 11 Пример множественного выбора

Закрытие в этом месяце и закрытие в следующем месяце отображаются как возможные варианты ответов, которые пользователь может рассмотреть.

Это действительно интуитивно понятно и помогает пользователю легко выбирать параметры, а не вводить ключевые слова для дальнейшего общения. Пользователь по-прежнему может ввести эти ключевые слова и продолжить, но отображение такой клавиатуры экономит много времени для пользователей. Это также направляет пользователя во время разговора.

Для примера пользователь выбрал один из вариантов «Закрытие в этом месяце». бот быстро захватывает с помощью bot.onTextMessage(/^Closing This Month/i, (incoming, next) функции и начинает отвечать. Чтобы понять, что выбирает пользователь, выполняется сопоставление с образцом регулярного выражения. Код представлен ниже.

```
bot.onTextMessage(/^{\wedge}Closing This Month/i, (incoming, next) => {
  incoming.reply('Opportunities for this month...!');
  conn.login(username, accesstoken, function (err, res) {
    if (err) {return console.error(err);}
    console.log(res.id); var records = [];var gry = "SELECT Account.Name,Name,Amount FROM Opportunity WHERE CloseDate =
THIS MONTH ORDER BY AMOUNT DESC"
    conn.query(qry, function (err, result) {
      if (err) {return console.error(err);}
      rec = result.recards;rec.forEach(function (d) {
        bot.send(Bot.Message.text(d.Name + ' for ' + d.Account.Name + ' worth ' +
d.Amount.toLocaleString('en-US', { style: 'currency', currency: 'USD' }))
          .addResponseKeyboard(['Closing This Month', 'Closing Next Month']),
from UserName); \}); \};); \});
```
Так как пользователь выбрал опцию, чтобы увидеть возможности закрытия в этом месяце, бот войдет в систему Salesforce и запросит данных с помощью объекта conn.login() и conn.query() функций.

При входе в Salesforce JSforce использует API входа в систему SOAP. поэтому бот использует username и accesstoken. После того, как вход в систему установлен, выполняется запрос в Salesforce и данные передаются боту. Он в свою очередь формулирует сообщение, которое будет отправлено пользователю, идентифицированному fromUserName переменной.

Как только этот ответ будет установлен для пользователя, он может быть заинтересован в возможностях и на следующий месяц, поэтому снова отправляет предлагаемые ответы в конце.

Реализация кода для закрытия в следующем месяце аналогична реализации кода для закрытия в этом месяце.

После обновления кола в Azure и запуска сервера sforcebot. бот будет показан в Kik как на рисунке 12.

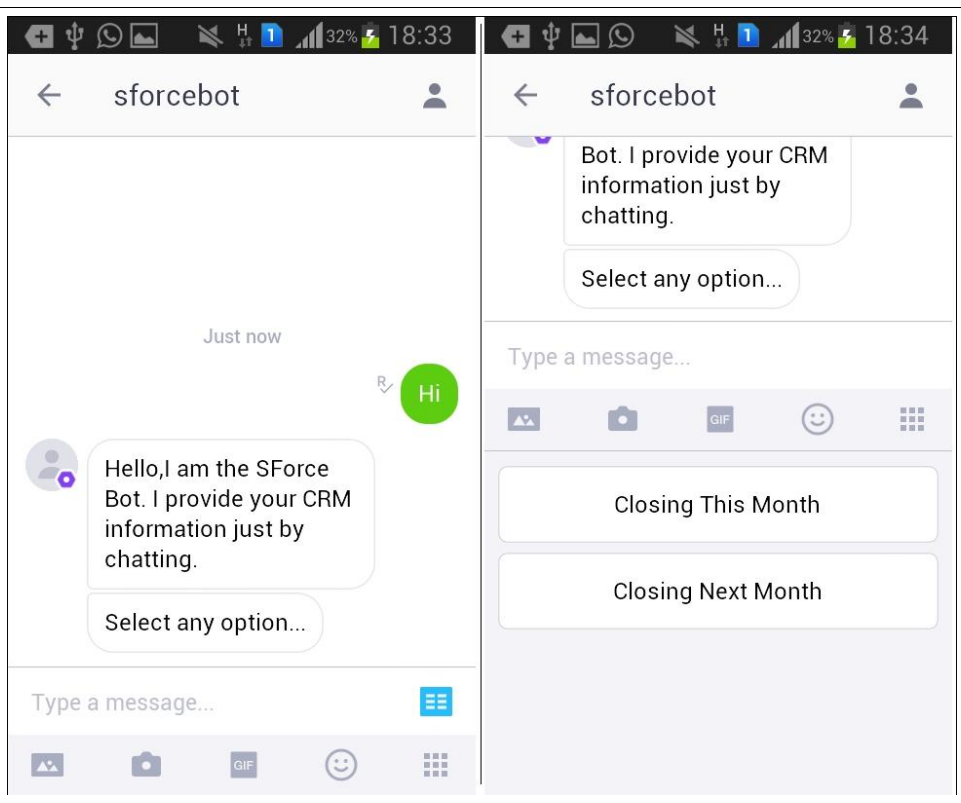

Рис. 12 Выполнение бота с множественным выбором

## Вывод

Каждое предприятие хотело бы общаться со своими клиентами, сотрудниками и партнерами. Зная о растущем взаимодействии пользователей с чат-платформами, эти предприятия могут использовать Kik-подобные платформы обмена сообщениями для улучшения связи.

В этой статье реализовали бот sforcebot Kik, предполагая взаимодействие пользователей с платформой обмена сообщениями Kik. Пользователи отдела продаж и маркетинга могут сотрудничать, а также искать нужную информацию в нужное время и легко и эффективно отслеживать свои продажи и маркетинговую деятельность.

# **Библиографический список**

- 1. Акинин Ю.Р., Барабанов А.В., Гребенникова Н.И. Быстрое создание rest api сервиса на основе облачных технологий azure // Вестник Воронежского государственного технического университета. 2012. Т. 8. № 12-1. С. 66-68. URL: https://www.elibrary.ru/item.asp?id=18274598 (Дата обращения: 23.01.2021)
- 2. Дрегон М. Виртуальные машины windows server в среде windows azure iaas // Windows IT Pro/ RE. 2013. № 3. С. 22. URL: https://www.elibrary.ru/item.asp?id=20145689 (Дата обращения: 23.01.2021)
- 3. Сафонов В.О. Развитие платформы облачных вычислений microsoft windows azure // Москва, 2013. URL: https://www.elibrary.ru/item.asp?id=21327243 (Дата обращения: 23.01.2021)